## **Rejestracja wybranej części z filmu**

Wybierz żądaną część filmu i zapisz ją jako nowy plik wideo.

*1* Wybierz tryb odtwarzania.

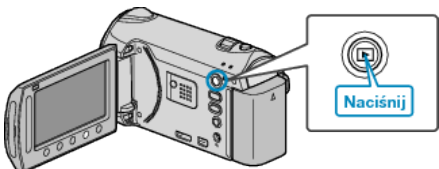

*2* Wybierz tryb filmu.

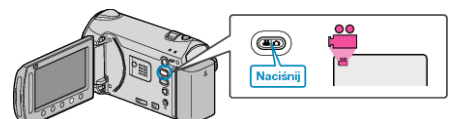

3 Dotknij (.), aby wyświetlić menu.

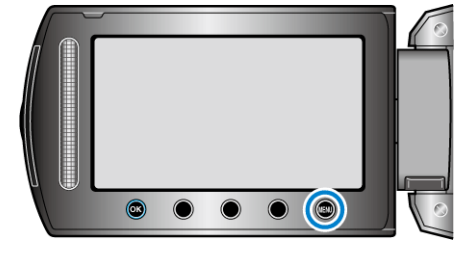

4 Wybierz "EDYCJA" i dotknij <sup>®</sup>.

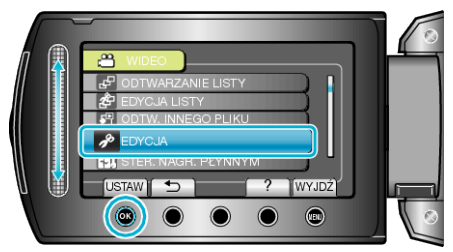

5 Wybierz "PRZYCINANIE" i dotknij ®.

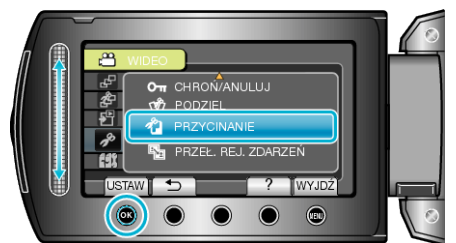

**6** Wybierz żądany film i dotknij ®.

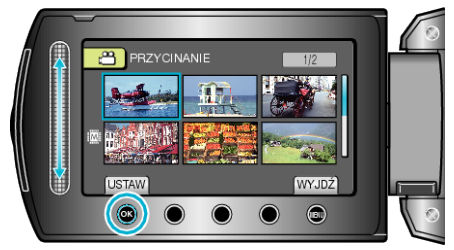

- Rozpoczyna się odtwarzanie wybranego filmu.
- *7* Dotknij ®, aby wstrzymać odtwarzanie, a następnie dotknij "USTAW", aby ustawić punkt rozpoczęcia.

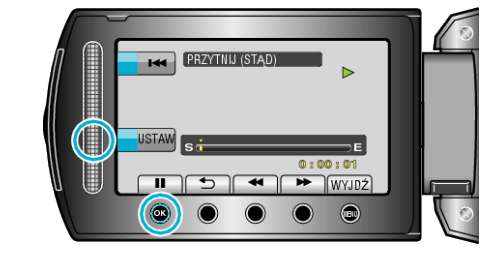

- Dotknij ®, aby wznowić odtwarzanie.
- 8 Dotknij ®, aby wstrzymać odtwarzanie, a następnie dotknij "USTAW", aby ustawić zatrzymania kopiowania.

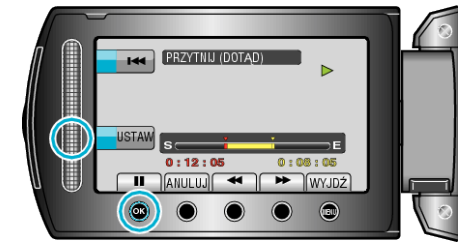

- Aby zresetować punkt rozpoczęcia, dotknij ANULUJ.
- **9** Wybierz "PRZECHWYĆ PRZYC.PLIK" i dotknij ®.

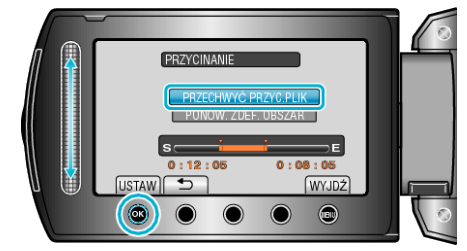

• Aby ponownie rozpocząć/zatrzymać, wybierz "PONOW. ZDEF. OBSZAR".

## 10 Wybierz "TAK" i dotknij  $\circledast$ .

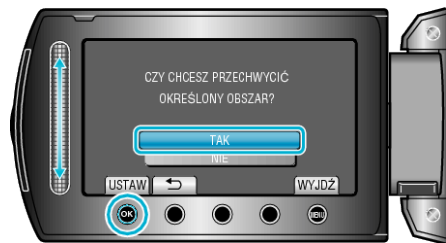

- $\cdot$  Po skopiowaniu, dotknij  $\circledast$ .
- Po zakończeniu kopiowania, skopiowany plik jest dodawany do ekranu indeksu.

## **UWAGA:**

- Zgodnie ze standardem AVCHD, filmy są dzielone na jednostki o długości około 0,5 sekundy.
	- W związku z tym, podział może nie być precyzyjny.